ThermoFIT - digitální teploměr s DS18B20 na platformě Arduino Nano

Následující jednoduché zařízení umožňuje měření teploty vzduchu a zobrazení naměřené hodnoty na 7-segmentovém LED displeji. Sestavení a kompletní zprovoznění je možné bez pájení, stačí pouze základní manuální dovednosti. Veškeré vybavení je běžně dostupné v obchodech s elektronickými součástkami, např. GM Electronics. Budeme potřebovat:

Arduino Nano (159 Kč): <https://www.gme.cz/klon-arduino-nano-v3-0-r3-ch340g>

Nepájivé pole (62 Kč): <https://www.gme.cz/nepajive-kontaktni-pole-zy-60>

7-segmentový displej (69 Kč): <https://www.gme.cz/led-display-14-2mm-white-hd-t-5631bw-11>

Vodiče (99 Kč): <https://www.gme.cz/propojovaci-vodice-vidlice-vidlice-40-kusu>

Teplotní senzor DS18B20 (41 Kč):<https://www.gme.cz/ds18b20>

(Existují různá provedení senzoru, pro venkovní použití je vhodnější zapouzdřené vodotěsné čidlo, např. z [https://arduino-shop.cz/arduino/848-arduino-teplomer-vodotesny.html\)](https://arduino-shop.cz/arduino/848-arduino-teplomer-vodotesny.html)

1x rezistor 4K7, 3x rezistor  $100R$  ( $\leq 10$  Kč)

Baterie 9 V + konektor ( $\sim$  55 Kč): <https://www.gme.cz/napajeci-konektor-pro-9v-baterii-bs-ir-1>

(Pro trvalý provoz lze použít vhodný síťový adaptér s USB, např. [https://www.gme.cz/napajeci](https://www.gme.cz/napajeci-adapter-sitovy-5v-1200ma-usb)[adapter-sitovy-5v-1200ma-usb,](https://www.gme.cz/napajeci-adapter-sitovy-5v-1200ma-usb) kabel, dodávaný s výše uvedeným kitem Arduino Nano, případně zařízení napájet z USB portu počítače.)

Suma ~ 500 Kč není zrovna málo, když podobná hotová zařízení lze pořídit za cenu nižší, ale tato výbava může poskytnout základ pro další projekty a je zamýšlena hlavně pro vzdělávací účely.

Postup zprovoznění:

Z webu <https://www.arduino.cc/en/main/software>si stáhněte a nainstalujte prostředí Arduino IDE pro váš OS. Tento software slouží pro pohodlné programování všech zařízení rodiny Arduino.

V OS Linux stačí vybalit archiv třeba do vašeho domovského adresáře a spustit souborem arduino. Připojte Arduino k USB. Pro Arduino Nano verze 3.0 nebo kompatibilní klon zkontrolujte, případně nastavte, konfiguraci komunikace Arduina s PC v menu Nastavení (vizte obrázek vpravo).

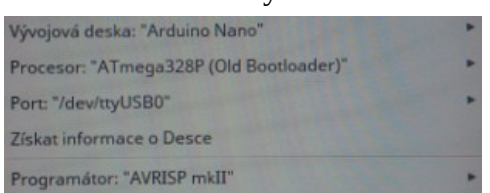

Pro Arduino existuje řada knihoven, usnadňujících obsluhu různých podsystémů. Abychom je mohli používat, je třeba je importovat do Arduino IDE. Zde použijeme knihovny DallasTemperature pro obsluhu teplotního senzoru a OneWire, což je komunikační protokol používaný tímto senzorem. Archivy zip s těmito knihovnami stáhněte z následujících odkazů: <https://www.arduinolibraries.info/libraries/dallas-temperature> <https://www.arduinolibraries.info/libraries/one-wire>

Knihovny postupně importujte volbou v menu Projekt → Přidat knihovnu → Přidat .ZIP knihovnu.

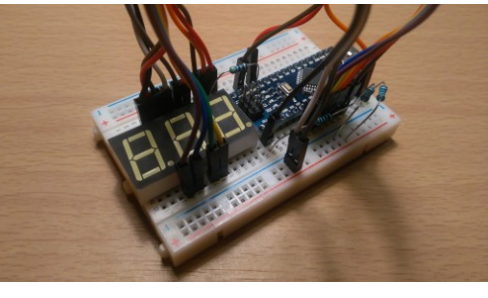

Nyní se dostáváme k samotnému naprogramování Arduina naší připravenou aplikací. Prázdnou kostru programu, kterou nyní vidíte v hlavním okně Arduino IDE, nahraďte zdrojovým textem ze souboru<https://www.fit.vut.cz/person/bidlo/public/www/ThermoFIT.ino>.

Kompilaci programu a naprogramování Arduina provedete klikem na ikonu pravé šipky "Nahrát" vlevo nahoře v nástrojové liště Arduina IDE. Po úspěšném naprogramování se ve spodní liště musí zobrazit zpráva "Konec nahrávání".

Naprogramované Arduino odpojte od počítače a spolu s dalšími součástkami zapojte do nepájivého pole dle následujícího schématu:

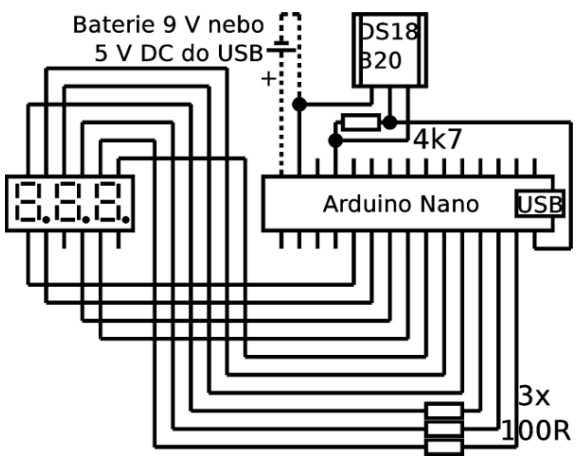

Po správném zapojení a připojení adaptéru nebo baterie se musí rozsvítit červená LED na Arduinu a trvá několik sekund, než je hodnota teploty ze senzoru přečtena a zobrazena na displeji. Pokud displej zobrazí - - -, znamená to, že je údaj z čidla nesprávný, čidlo nefunguje (typicky z důvodu chybného zapojení nebo nespojeného kontaktu někde v nepájivém poli - displej i Arduino je třeba všemi piny zatlačit do pole). Při správné funkci je údaj o teplotě aktualizován cca každé 2 minuty.

Pro praktické použití je vhodné provést zapouzdření, případně další zdokonalení dle libosti uživatele. Výsledek může (v závislosti na stupni výbavy a zručnosti) vypadat např. takto:

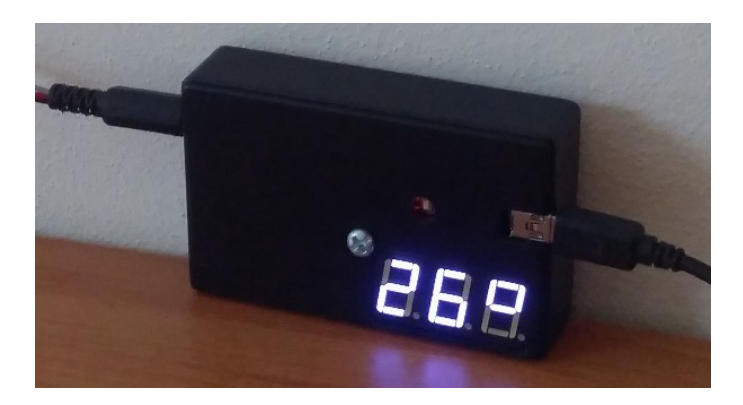

Pokud jste zdárně došli až sem a jste spokojeni s výsledkem, můžete autorovi tohoto návodu zaslat foto s ukázkou vaší realizace.

Ať se daří nejen během studia na FIT!

© Michal Bidlo, FIT VUT v Brně, 2019 [https://www.fit.vut.cz/person/bidlo/](https://www.fit.vut.cz/person/bidlom/)